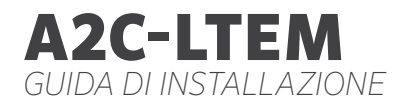

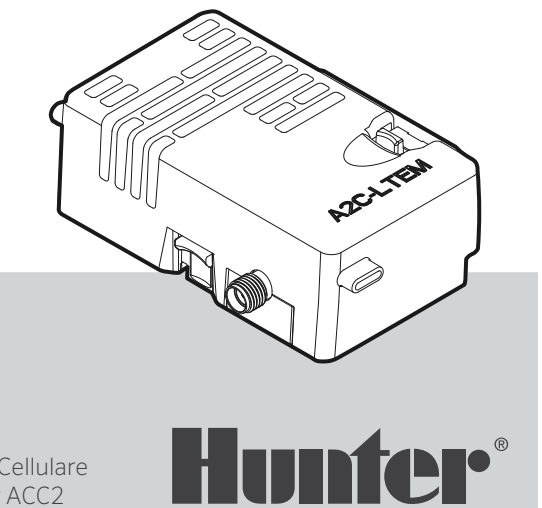

### Guida di installazione

Modulo di Comunicazione Cellulare per programmatori Hunter ACC2

## Indice

#### **4** [Preparazione](#page-2-0)

#### **4** Installazione

- **[4](#page-3-0)** Installazione del Modulo
- **4** [Sostituzione della Scheda SIM](#page-3-0)
- **5** [Installazione dell'Antenna](#page-4-0)
- **8** [Configurazione e Connessione](#page-7-0)
- **11** [Configurazione Software](#page-10-0)
- **12** [Verifica del Programmatore](#page-11-0)
- **13** [Risoluzione dei Problemi](#page-12-0)
- **14** [Omologazione e Conformità](#page-13-0)

Hai bisogno di maggiori informazioni sul tuo prodotto? Ottieni suggerimenti sull'installazione, sull'impostazione del programmatore e molto altro.

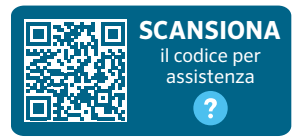

hunter.help/centralus

## <span id="page-2-0"></span>PREPARAZIONE

Il Modulo di Comunicazione Cellulare A2C-LTEM può essere utilizzato sia nelle installazioni effettuate in America del Nord che in quelle internazionali. Ogni modulo comprende una Nano SIM preregistrata da usare solo con i programmatori Hunter. Questa carta non funziona se utilizzata in altri dispositivi.

La SIM richiede l'attivazione di un piano tariffario, i cui dati di pagamento e fatturazione dovranno essere inseriti con alcuni semplici passaggi durante la procedura di configurazione del programmatore.

Se la vostra azienda richiede l'utilizzo di un piano o un account diverso, la Nano SIM dovrà essere sostituita con quella fornita dall'azienda. Sarà necessario specificare il Nome del Punto di Accesso (APN) usato dall'azienda nelle schermate di configurazione del programmatore.

Il frontalino di ACC2 originale potrebbe non supportare un Modulo Cellulare. Se il programmatore ne rileva uno incompatibile, apparirà un messaggio di avviso sul display, come mostrato a destra. I programmatori ACC2 devono avere un frontalino Febbraio 2020 o successivo.

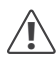

*Se il modulo viene utilizzato per collegare il programmatore a Internet, per ultimare la configurazione del programmatore nell'applicazione software sarà richiesto un account Hunter Centralus™. Visitare*  centralus.hunterindustries.com *per creare un account Hunter gratuito prima della procedura, in modo che sia possibile completare l'installazione e verificarne la riuscita.*

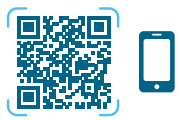

hunter.info/centralushome

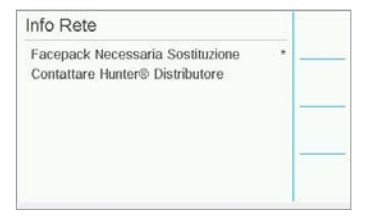

## <span id="page-3-0"></span>INSTALLAZIONE

Spegnere l'alimentazione del programmatore utilizzando l'interruttore di accensione sulla parte inferiore del trasformatore.

#### Installazione del modulo

Rimuovere la protezione antipolvere o il modulo precedente dalla parte bassa sul retro del frontalino del programmatore. Per farlo, spingere verso l'alto il pulsante a molla e tirare verso il basso.

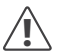

*Per i frontalini antecedenti maggio 2022 non è necessario il cavo a nastro incluso.*

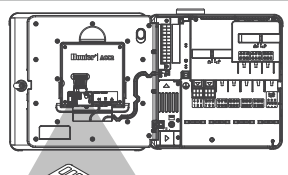

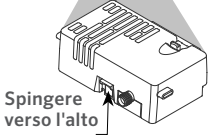

Infilare il nuovo modulo nella sede finché non scatta.

#### Sostituzione della scheda SIM

Il modulo comprende uno strumento per rimuovere o installare la Nano SIM. Questo strumento viene normalmente utilizzato solo se è necessario cambiare la SIM fornita da Hunter con una SIM locale.

- 1. Rimuovere lo strumento dall'alloggiamento sul modulo.
- 2. Inserirlo nella slot della scheda SIM. Premere delicatamente sulla scheda SIM con lo strumento e rilasciare. La scheda SIM verrà espulsa parzialmente. Se necessario, è possibile utilizzare questo strumento anche per rimuovere la SIM.
- 3. Prima di inserire una nuova carta SIM, verificare che sia orientata correttamente come indicato dall'immagine sul prodotto. Appoggiare la SIM sullo strumento e inserirla con delicatezza nella slot fino a sentire un clic.

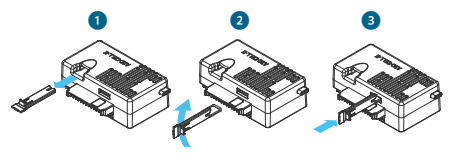

## Installazione

#### <span id="page-4-0"></span>Installazione dell'antenna

- 1. Programmatori in plastica: praticare un foro da 13 mm nella parte superiore dell'involucro in plastica nel punto indicato dal cerchio stampato sul programmatore. Rimuovere tutti i residui di plastica rimasti dopo la perforazione.
- 2. Rimuovere il dado e far passare il cavo dell'antenna al suo interno, attraverso il foro. Applicare del sigillante RTV intorno al foro, in modo da riempire la fessura tra il foro dell'involucro e le filettature di montaggio. Serrare accuratamente il dado.
- 3. Far passare il cavo dell'antenna lungo la canalina predisposta sul retro dello sportello fino al modulo del frontalino. Lasciare abbastanza spazio al cavo in modo che lo sportello possa aprirsi e chiudersi senza schiacciarlo.
- 4. Collegare il cavo al modulo e serrare a mano.

Involucri in metallo: l'antenna deve essere installata all'esterno dell'involucro del programmatore su una staffa metallica. Non forare direttamente l'involucro.

Per il completamento di queste installazioni è richiesta una staffa a muro ANTEXTKIT modello Hunter.

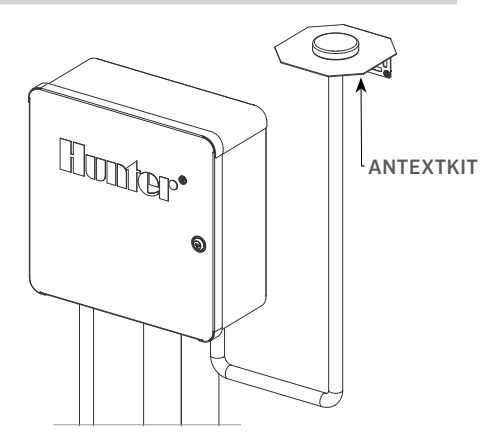

L'antenna comprende un cavo da circa 2,8 m. Installare la staffa di montaggio in modo che il cavo dell'antenna passi attraverso il tubo passacavo fino agli ingressi nella parte inferiore del programmatore, quindi attraverso la canalina predisposta sullo sportello fino al modulo cellulare.

Posizionare la staffa più in alto possibile sulla parete usando i supporti più adatti alla superficie di montaggio.

## Installazione

- 1. Far passare il cavo dell'antenna attraverso il foro della staffa. Installare l'antenna sulla staffa usando il dado Serrare accuratamente il dado.
- 2. Far passare il cavo dalla staffa lungo la canalina, sopra e all'interno dell'involucro del programmatore attraverso i fori della canalina presenti sulla parte inferiore dell'involucro.
- 3. Far passare il cavo dell'antenna lungo la canalina predisposta sul retro dello sportello fino al modulo del frontalino. Lasciare abbastanza spazio al cavo in modo che lo sportello possa aprirsi e chiudersi senza schiacciarlo.
- 4. Collegare il cavo al modulo e serrare a mano.

Programmatori in metallo: i programmatori in metallo includono dei tappi copriforo in un foro già praticato in fabbrica presente sulla parte superiore del programmatore. Rimuovere il dado all'interno del programmatore per rimuovere il tappo.

- 1. Far passare il cavo attraverso il foro predisposto e il dado dell'antenna. Quindi serrare saldamente il dado dell'antenna.
- 2. Applicare del sigillante RTV intorno al foro, in modo da riempire la fessura tra il foro dell'involucro e le filettature di montaggio.
- 3. Far passare il cavo dell'antenna lungo la canalina predisposta sul retro dello sportello fino al modulo del frontalino. Lasciare abbastanza spazio al cavo in modo che lo sportello possa aprirsi e chiudersi senza schiacciarlo.
- 4. Collegare il cavo al modulo e serrare a mano.

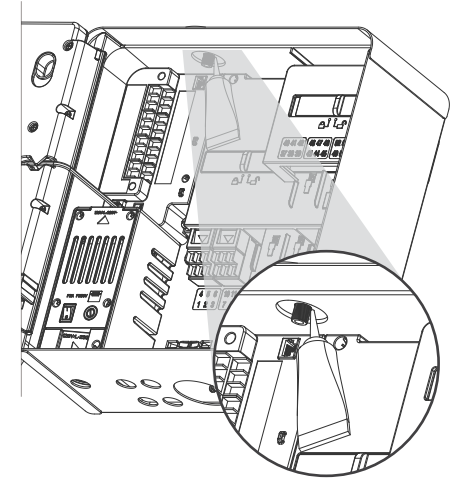

## Installazione

Piedistallo in plastica: il montaggio sul piedistallo in plastica richiede un adattatore Hunter PEDLIDANTBRKT per il coperchio del piedistallo in plastica.

- 1. Far passare il cavo dell'antenna attraverso il foro della staffa. Fissare l'antenna sulla staffa di montaggio tramite il dado in dotazione.
- 2. Utilizzare le viti in dotazione per installare la staffa in modo che l'antenna sporga nell'incavo del coperchio del piedistallo come mostrato in figura.
- 3. Installare i passacavi in plastica come indicato per fissare il cavo dell'antenna e fare in modo che lo sportello possa chiudersi senza schiacciarlo.
- 4. Far passare il cavo dell'antenna nel foro fino al lato del telaio del frontalino. Collegarlo al connettore del Modulo A2C-LTEM.

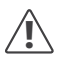

*Evitare il contatto tra qualsiasi parte metallica del cavo dell'antenna e oggetti metallici o la messa a terra quando l'apparecchio è acceso.*

Accendere il programmatore. Dopo il riavvio del programmatore, nella parte inferiore della schermata principale dovrebbe comparire l'icona di rete.

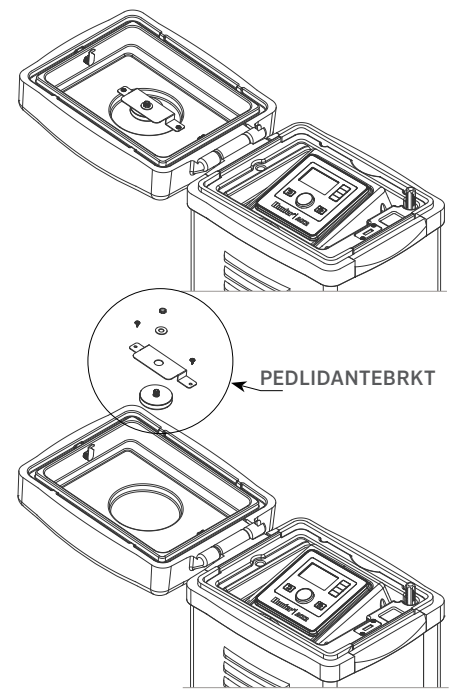

## <span id="page-7-0"></span>Installazione | Configurazione e Connessione

L'icona Stato resterà rossa finché il modulo non verrà collegato a un servizio dati. Se c'è un ripetitore nel raggio d'azione del modulo, la connessione dovrebbe stabilirsi automaticamente in pochi minuti. L'icona Connesso diventerà verde.

L'installazione dei componenti è completa.

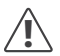

*La configurazione del software Centralus e la sottoscrizione dell'abbonamento per la fatturazione del servizio dati devono essere completati subito dopo il collegamento del modulo.*

La sezione di seguito spiega come impostare il servizio dati e aggiungere il programmatore al software Centralus. La procedura deve essere completata dal proprietario del programmatore in quanto sarà lui ad inserire i dati di fatturazione e di pagamento.

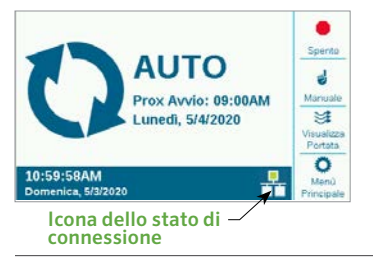

## CONFIGURAZIONE E CONNESSIONE

Premere il pulsante del Menu principale e ruotare il selettore su Impostazioni. Premere il selettore per configurare.

Selezionare l'opzione Reti e fare clic sul selettore.

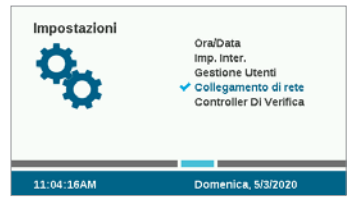

La schermata Reti visualizzerà le informazioni sul modulo cellulare, inclusi lo stato della connessione e il numero di serie.

Nome del punto di accesso (APN): il nome del punto di accesso indica al modulo dove connettersi per il trasferimento dei dati.

Zipitwireless.com sarà preselezionato per l'impostazione APN. Questa opzione funzionerà per i clienti del Nord America e per la maggior parte di quelli dell'UE che intendono utilizzare la SIM Hunter. I clienti di altri mercati internazionali dovranno acquistare un piano locale compatibile e una scheda SIM.

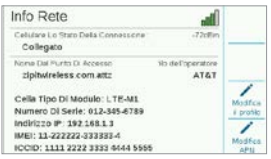

Se si prevede di utilizzare le opzioni Hunter/ Zipit disponibili sulla scheda SIM fornita, è possibile saltare la sezione successiva e procedere direttamente alla configurazione del software.

#### Utilizzo di un provider di servizi diverso: i

clienti che forniscono la propria scheda SIM e il proprio piano dati devono modificare l'APN per la connessione del dispositivo.

Per acquistare la propria SIM e il proprio piano dati, è importante ricordare sapere che il modulo A2C-LTEM è SOLO per dati cellulari 4G. Non funzionerà nei sistemi 3G.

Il modulo A2C-LTEM deve utilizzare: CAT-M1 (consigliato) o la tecnologia cell data NB-IoT.

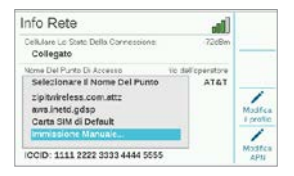

Questi servizi devono essere specificati al momento dell'acquisto di un piano dati. La disponibilità può variare in base al paese e al gestore di telefonia mobile, ma il piano deve prevedere una di queste due opzioni.

Il modulo A2C-LTEM utilizza schede Nano SIM, quindi bisogna accertarsi di acquistare la SIM delle dimensioni giuste. Alcune schede sono perforate per adattarsi a dimensioni diverse, e sono idonee se prevedono il formato Nano.

I clienti nordamericani hanno anche la possibilità di utilizzare il modulo A2C-LTEM nei sistemi Verizon con un piano di servizio CATM1 o NB-IoT e una scheda SIM di Verizon. (Quelli che chiamano "Piani M2M".)

L'operatore deve fornire l'APN per il servizio locale. Premere il tasto funzione Modifica APN nella schermata Reti per selezionare o immettere l'APN locale per il gestore.

Utilizzare il selettore per scorrere le opzioni e fare clic per selezionarne una:

- aws.inetd.gdsp funziona per Vodaphone tramite la scheda SIM Hunter/Zipit
- L'impostazione predefinita della scheda SIM cercherà di trovare l'APN corretto sulla SIM installata
- L'inserimento manuale è destinato agli utenti che devono inserire un APN per un altro operatore

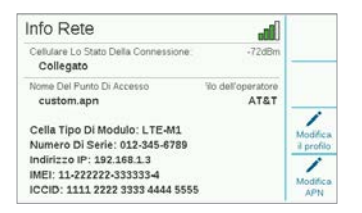

Viene visualizzata la schermata di immissione dalla tastiera. Utilizzare la tastiera per inserire l'APN specificato dalla propria azienda. Premere il tasto funzione Simboli per individuare eventuali punti, barre e altri segni di punteggiatura.

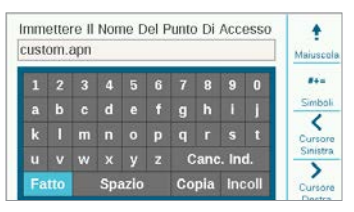

Una volta inserito l'APN, verificare che tutti i dati siano corretti. Spostare il selettore su Finito e selezionarlo. Verrà visualizzata nuovamente la pagina Informazioni di Rete, che mostrerà il nuovo APN. Il modulo ora è pronto per essere collegato al software.

Modifica profilo operatore: serve per velocizzare i tempi di connessione. Gli utenti nordamericani possono scegliere AT&T o Verizon, per cui il modem deve solo cercare le bande di frequenza utilizzate da tali operatori. In caso di esito positivo, lo stato della connessione mostrerà: Inizializzazione, Registrazione... e infine Connesso appena l'esito è favorevole. Il simbolo e il valore della Potenza del Segnale appariranno sulla parte superiore destra dello schermo.

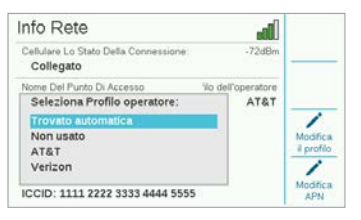

Rilevamento automatico: consente al modulo A2C-LTEM di trovare la banda corretta sulla SIM. Gli utenti internazionali dovrebbero sempre selezionarlo per primo. In caso di esito positivo, lo Stato della Connessione mostrerà: Inizializzazione, Registrazione... e infine Connesso appena l'esito è favorevole. Il simbolo e il valore della Potenza del Segnale appariranno sulla parte superiore destra dello schermo.

Se il modulo non si connette, selezionare Profilo Operatore "Non utilizzato".

<span id="page-10-0"></span>Non utilizzato: consente al modem di cercare tutte le 15 possibili bande di frequenza dati. Potrebbero essere necessari fino a 20 minuti o più. Quando il modem trova la banda appropriata, lo stato della connessione cambierà in Connesso e verranno visualizzate le informazioni sulla potenza del segnale.

Usare un computer o un dispositivo mobile connesso a Internet per visitare la pagina

#### centralus.hunterindustries.com.

## CONFIGURAZIONE DEL SOFTWARE

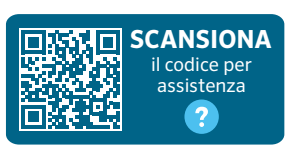

hunter.help/centralussetup

Dopo aver installato e acceso il modulo di comunicazione cellulare A2C-LTEM in un programmatore ACC2, il sistema è pronto per la connessione a Internet. Per completare l'installazione, è necessario attivare un abbonamento a un piano dati e aggiungere il programmatore alla piattaforma Centralus. Scansionare il codice QR qui sopra per ulteriori istruzioni dettagliate.

## <span id="page-11-0"></span>RISOLUZIONE DEI PROBLEMI

#### Potenza segnale

La potenza massima del segnale è di -51 dBm. Il valore della potenza è indicato nell'angolo in alto a destra della schermata Reti. Più si avvicina allo zero, migliore è il segnale.

In generale, un segnale da -85 dBm garantisce l'affidabilità delle comunicazioni, al contrario di uno pari o superiore a -99 dBm, che risulta invece troppo basso. È possibile aumentare la potenza del segnale posizionando più in alto l'antenna tramite una staffa esterna (504494) e/o eliminando un'eventuale schermatura dovuta a oggetti metallici o fogliame eccessivo.

Per informazioni dettagliate sulla configurazione, scansionare il codice QR o visitare il sito hunterindustries.com.

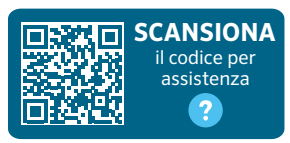

hunter.help/centralus

# CONFORMITÀ E OMOLOGAZIONI

Con la presente Hunter Industries dichiara che questo prodotto è conforme ai requisiti essenziali e altre disposizioni pertinenti della direttiva 2014/53/UE (Direttiva sulle apparecchiature radio).

#### Avviso FCC

Questa apparecchiatura genera, utilizza e può trasmettere energia in radiofrequenza; se non è installata e adoperata rispettando le indicazioni contenute nel manuale di istruzioni fornito dal produttore, può causare interferenze con le ricezioni radiotelevisive. Questa apparecchiatura è stata sottoposta a verifica ed è stata ritenuta conforme ai limiti relativi ai dispositivi digitali di classe B, in osservanza delle normative FCC, Parte 15. Il funzionamento è soggetto alle seguenti due condizioni:

- 1. Questo dispositivo non può causare interferenze dannose.
- 2. Questo dispositivo deve accettare qualsiasi interferenza ricevuta, incluse le interferenze che potrebbero causare un funzionamento indesiderato.

Nelle normative FCC si specifica che le modifiche non espressamente approvate da Hunter Industries Inc. potrebbero annullare la facoltà d'uso dell'apparecchiatura. Tali limiti sono concepiti per fornire una protezione ragionevole contro interferenze dannose in un'installazione residenziale. Tuttavia, non esiste alcuna garanzia circa il verificarsi di interferenze in una determinata installazione. Se questa apparecchiatura dovesse causare interferenze dannose alla ricezione radiotelevisiva, che possono essere determinate spegnendo e accendendo l'apparecchiatura, si invita l'utente a correggerle adottando una o più delle misure di seguito indicate:

# Conformità e Omologazioni

- <span id="page-12-0"></span>• Modificare l'orientamento o la posizione dell'antenna ricevente.
- Aumentare la distanza tra l'apparecchiatura e ricevitore.Collegare l'apparecchiatura a una presa su un circuito diverso da quello a cui è collegato il ricevitore.
- Per assistenza, rivolgersi al rivenditore o a un tecnico radiotelevisivo esperto.

Il presente dispositivo è conforme agli standard RSS esenti da licenza di Industry Canada.Il funzionamento è soggetto a due condizioni, di seguito indicate:

- 1. questo dispositivo non può causare interferenze dannose e
- 2. deve accettare qualsiasi interferenza, incluse quelle che potrebbero causare un malfunzionamento del dispositivo.

Le présent appareil est conforme aux CNR d'Industrie Canada applicables aux appareils radio exempts de licence.L'exploitation est autorisée aux deux conditions suivantes:

- 1. l'appareil ne doit pas produire de brouillage, et
- 2. l'utilisateur de l'appareil doit accepter tout brouillage radioélectrique subi, même si le brouillage est susceptible d'en compromettre le fonctionnement.

Modifiche non espressamente approvate da Hunter Industries potrebbero annullare la facoltà d'uso del dispositivo. Se necessario, per ulteriori suggerimenti rivolgersi a un rappresentante di Hunter Industries Inc. o a un radiotecnico esperto.

Per rispettare i requisiti in materia di esposizione alle radiofrequenze FCC per i dispositivi mobili e a stazioni di base di trasmissione, le persone devono mantenere una distanza di almeno 20 cm dall'antenna del dispositivo

quando questo è in funzione. In tal senso, si sconsiglia di operare a una distanza inferiore a quella indicata. L'antenna o le antenne utilizzate per il trasmettitore non devono essere collocate o funzionare congiuntamente ad altre antenne o trasmettitori.

#### Avviso di conformità agli standard dell'Innovation, Science, and Economic Development Canada (ISED)

Questo dispositivo contiene trasmettitori/ricevitori esenti da licenza che sono conformi agli standard RSS esenti da licenza dell'Innovation, Science, and Economic Development Canada.

Il funzionamento è soggetto a due condizioni, di seguito indicate:

- Questo dispositivo non può causare interferenze e
- deve accettare qualsiasi interferenza, incluse quelle che potrebbero causare un malfunzionamento del dispositivo.

Le présent appareil est conforme aux CNR d'Innovation, Sciences et Développement économique Canada applicables aux appareils radio exempts de licence. L'exploitation est autorisée aux deux conditions suivantes:

- l'appareil ne doit pas produire de brouillage, et
- l'utilisateur de l'appareil doit accepter tout brouillage radioélectrique subi, même si le brouillage est susceptible d'en compromettre le fonctionnement.

<span id="page-13-0"></span>Certificato di Conformità alle direttive europee  $\epsilon$ Hunter Industries dichiara che il programmatore di irrigazione è conforme alle normative delle Direttive Europee in materia di "compatibilità elettromagnetica" (2014/30/UE), "bassa tensione" (2014/35/UE) e "apparecchiature radio" (2014/53/UE).

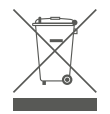

Questo simbolo indica che il prodotto non deve essere smaltito come normale rifiuto urbano e deve essere consegnato a un'adeguata struttura di raccolta e riciclo. Uno smaltimento e riciclo ottimali aiutano a salvaguardare le risorse naturali, la salute umana e l'ambiente. Per ulteriori informazioni sullo smaltimento e riciclo del prodotto, contattare il proprio comune, azienda dei rifiuti o il negozio presso cui è stato acquistato il prodotto.

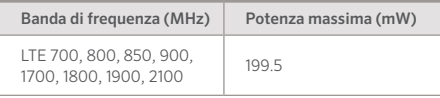

Note

Aiutare i clienti a raggiungere il successo è ciò che più ci stimola. La nostra passione per l'innovazione e la tecnologia è insita in tutto quello che facciamo e speriamo che il nostro continuo impegno a fornirvi il migliore supporto possibile vi farà rimanere ancora per molti anni nella famiglia dei clienti Hunter.

I him Schick

Gene Smith, Presidente, Irrigazione e Illuminazione Esterna

*© 2023 Hunter Industries™. Hunter, il logo Hunter e tutti gli altri marchi commerciali sono di proprietà di Hunter Industries, registrata negli Stati Uniti e in altri paesi. Si prega di riciclare.*

HUNTER INDUSTRIES | *Built on Innovation®* 1940 Diamond Street, San Marcos, CA 92078, Stati Uniti hunterindustries.com